## **BrainChild**

## 數據記錄器

# XH10

# 使用手冊

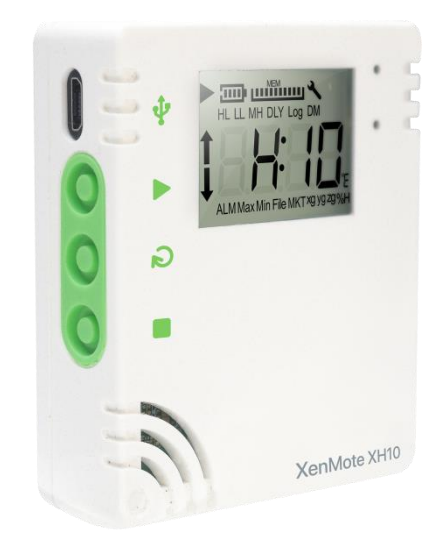

## 條款和政策

本產品包括商標或是版權以及硬體及配件與軟體等,所有權都歸屬於偉林電子股 份有限公司。請仔細閱讀本說明書的內容以及所聲明的條款和使用政策。您同意 接受這些使用條款以及透過引用併入的所有條款的約束。如果您不同意所有這些 條款,請不要使用這些服務。

#### 安全

用戶應在使用前詳細閱讀本文檔,並在必要時進行翻閱參考。 請注意安全說明和 警告提示,以免造成人身傷害或設備損壞。

請按照說明和規格限制進行操作,以免發生任何危險。

#### 處置方式

用戶有責任妥善處理工作中產生的廢物。廢物處理不當可能會嚴重危害公共健康 和/或環境。請按照法規妥善處理廢棄電池。

#### 聯絡資訊

#### 偉林電子股份有限公司

- 11573 台北市南港區重陽路 209 號
- 電話: +886-2-2786-1299
- 傳真: +886-2-2786-1395
- 網站: [www.brainchildtw.com;](http://www.brainchildtw.com/)
- Email: [sales@brainchild.com.tw](mailto:sales@brainchild.com.tw)[;service@brainchild.com.tw](mailto:service@brainchild.com.tw)

江蘇省崑山市前進中路 13 號華敏世家花園 6 號商務樓 405 室

- TEL: 86-0512-55116122 、0512-55116133、55116112、55116163
- FAX: 86-0512-55116113

Sales E-mail: [sales@brainchild.com.cn](mailto:sales@brainchild.com.cn)[;service@brainchild.com.cn](mailto:service@brainchild.com.cn)

## 目錄

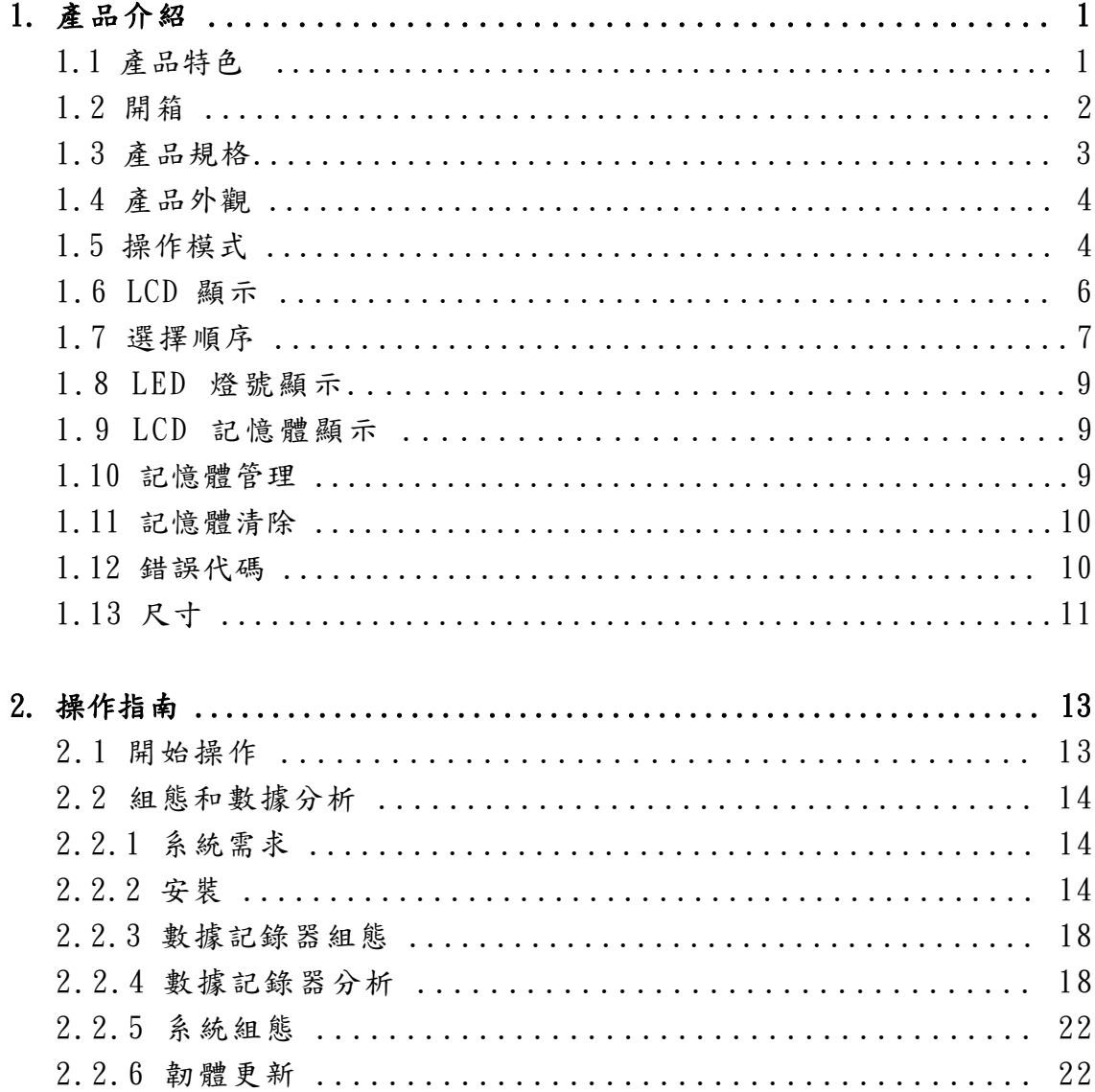

## <span id="page-3-0"></span>1.產品介紹

XH10 數據記錄器是一台記錄溫度與溼度非常理想的解決方案,可以依需求提供溫 度與濕度的測量並具備數種不同的記錄方式和分析數據以及報表輸出等功能。 XH10 使用介面不需要任何編寫程式的技能,並且用戶能夠輕鬆的啟動數據收集。 若您想要立即使用數據記錄器,請參閱《快速使用指南》。

此外,所有數據都可以用電子表格以易於讀取的格式保存。我們的目標是為您帶 來準確,低成本,易於使用的數據記錄器,該記錄器可輕鬆整合到用戶的工作環 境中。為了更加了解您的需求並為您提供更好的服務,我們歡迎並感謝您的意見 回覆。感謝您選擇 BrainChild XH10 滿足您的數據記錄需求。

## <span id="page-3-1"></span>1.1 產品特色

XH10 特色如下:

- 一鍵啟動/停止,預約啟動/停止
- USB 介面
- 記錄溫度與濕度統計數據
- 記錄 MKT 平均動能溫度 (請參閱附錄)
- 提供攝氏與華氏溫度量測
- LCD 顯示螢幕
- 溫度與濕度數據追蹤
- 自訂組態取樣間隔
- 易於操作的 PC 軟體(Data Logger Viewer)
- 長效電池 (一年以上)
- IP65 防水防塵

#### MKT 平均動能溫度

MKT (Mean kinetic temperature) 平均動能溫度是表達易變質產品在存儲或運輸 過程中溫度波動對總體影響的一種簡化方法,MKT 在製藥行業得到了廣泛的應用。

$$
T_K = \left(\frac{\frac{\Delta H}{R}}{-\ln\left(\frac{t_1 e^{\frac{-\Delta H}{RT_1}} + t_2 e^{\frac{-\Delta H}{RT_2}} + \dots + t_n e^{\frac{-\Delta H}{RT_n}}}{t_1 + t_2 + \dots + t_n}\right)}\right)
$$

$$
T_K =
$$
平均動能溫度  
ΔH= 洴化能 (in kJ mol<sup>-1</sup>)  
R= 羄體常數 (in J mol<sup>-1</sup> K<sup>-1</sup>)

T1, T2, Tn= 每個採樣點的溫度 t1, t2, tn= 每個採樣點的時間間隔 當以相同的時間間隔獲取溫度讀數時  $(i.e. t<sub>1</sub>, t<sub>2</sub> ... t<sub>n</sub>),$ 上面的公式可以簡化成:

$$
T_K = \left(\begin{array}{c}\n\frac{\Delta H}{R} \\
-\ln\left(\frac{e^{\frac{-\Delta H}{RT_1}} + e^{\frac{-\Delta H}{RT_2}} + \dots + e^{\frac{-\Delta H}{RT_n}}}{n}\right)\n\end{array}\right)
$$

n=溫度採樣點數。

## <span id="page-4-0"></span>1.2 開箱 - 檢查產品包裝內容

請仔細拆開裝運箱中的所有物品並檢視是否有明顯的外觀損壞跡象,確認您的數 據記錄器在運輸過程中沒有受到損壞。 如果數據記錄器已損壞,則將其重新包 裝於原始包裝中,然後聯繫偉林電子 BrainChild 客戶服務。 收貨時若您有發 現任何損壞,請記錄下來以便向貨運公司提出索賠。

標準的 XH10 包裝應包含下列物品

- 數據記錄器 x 1
- 壁掛板和固定貼紙 x 1
- 一次性鋰電池(ER14250 1/2AA 3.6V) x 1
- 螺絲和壁虎 x 2
- QSG 快速使用指南  $x$  1

## <span id="page-5-0"></span>1.3 產品規格

#### 數據記錄器規格

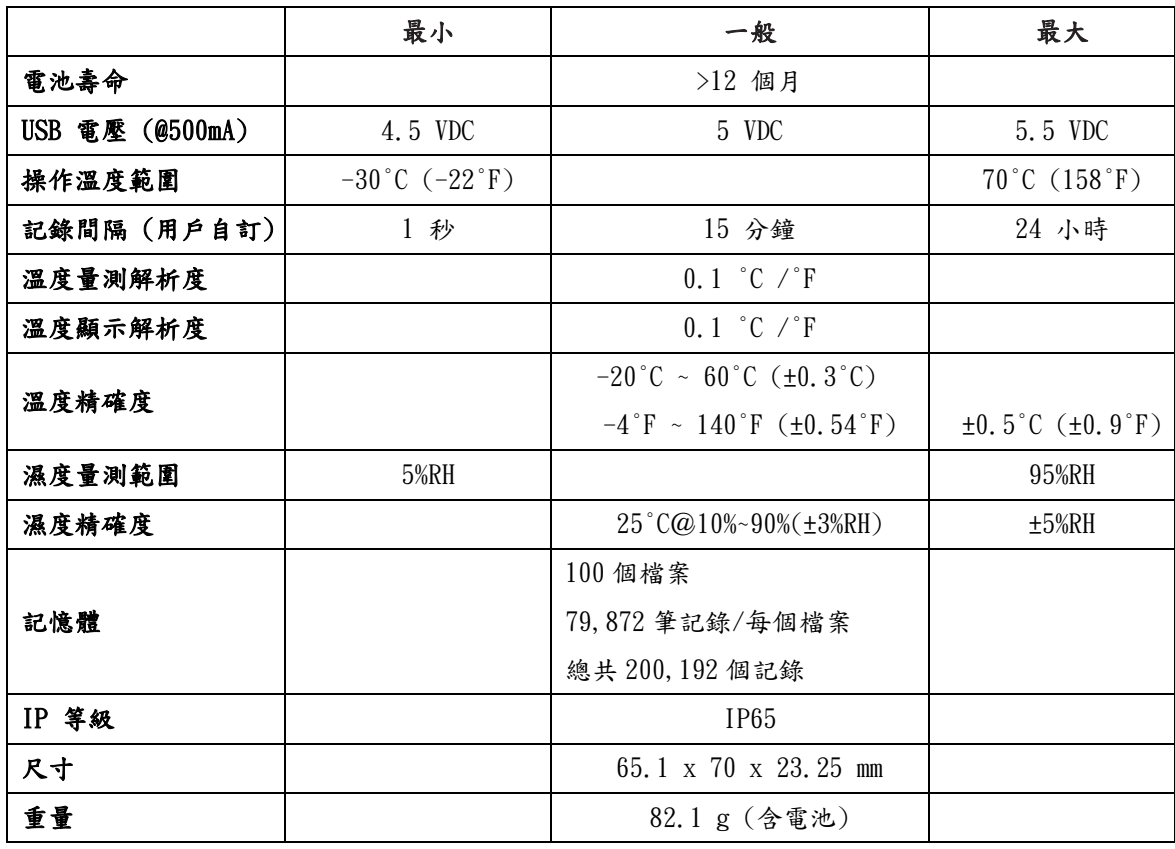

<span id="page-6-0"></span>1.4 產品外觀

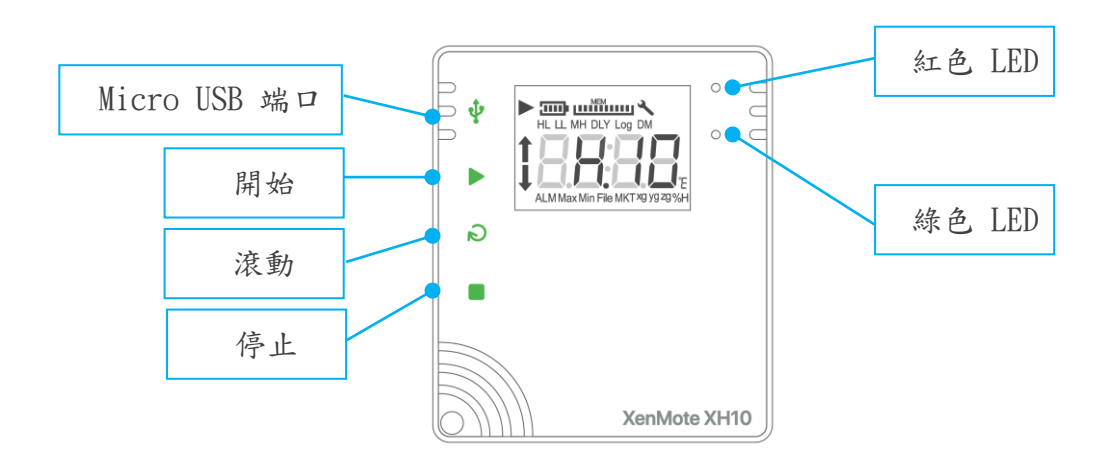

## <span id="page-6-1"></span>1.5 操作模式

#### 總括有四種操作模式如下:

● IISB 模式

XH10 透過 Micro USB 傳輸線接上電腦之後,USB 模式就會啟動。 USB 模式可 以和記錄模式以及監控模式並存。在 USB 模式下,LCD 螢幕會短暫的顯示 USB 之後回到首頁資訊,如果已經停止記錄且有新的記錄檔案將會自動產生 PDF 檔案(螢幕顯示 PDF),所需要的時間因記錄數量而定。例如,79,872 筆的記 錄會需要五分鐘左右的時間。檔案名稱的格式為"XH + SeriesNumber Date Code" (例如: XH202110150017 20211115113143.pdf)。XH10 所產生的 PDF 檔 案可以透過電腦的檔案總管讀取或下載,並只保留最後一份 PDF 檔案,一旦移 除將無法重新產生 PDF 檔案(請透過 Data Logger Viewer 下載完整資料).

記錄模式

LED 燈號:在記錄模式下,綠色 LED 每四秒鐘就會閃爍一次。 開始記錄方式有 3 種:

1.立即:在 USB 模式下透過 PC 軟體設定 XH10 完畢並拔除 USB 之後即啟動記錄 模式.

2. 按鈕: 在監控模式下按壓開始鍵 ▶ 超過三秒鐘即啟動記錄模式,LCD 上的 ▶ 閃爍表示該裝置等待啟動記錄中,而 ▶ 保持顯示代表正在記錄中。

在記錄模式下,量測值將會以先前預設的記錄間隔時間,週期性的被記錄在快 閃記憶體內.

3. 指定時間:透過 Data Logger Viewer 軟體設定指定時間之後拔除 USB, LCD 的記錄圖標 → 將會閃爍, 直到指定時間將自動啟動記錄模式。 停止記錄方式有 3 種:

1.無:在記錄模式開始後,只能從 Data Logger Viewer 軟體停止記錄模式。 2. 由按鈕:在記錄模式按壓停止鍵 ■ 超過三秒鐘,將會停止記錄並進入監控 模式,而 ■ 圖標會消失。

3. 指定時間: 在記錄模式開始之後, 到達指定的停止時間將會自動停止記錄, 而 圖標會消失,在指定期間內無法從按鍵停止記錄模式(僅可由 Data Logger Viewer 軟體停止記錄模式)。

記錄延遲計時器(DLY):記錄延遲代表啟動記錄的時間會因 DLY 設定而延遲啟 動記錄,LCD 上的 閃爍表示該裝置等待啟動記錄中。

#### ● 監控模式

在記錄模式按壓停止鍵 ■ 超過三秒鐘,將會進入監控模式並停止記錄,而 ▶ 圖標會消失。

如果裝置的 LCD 顯示資訊不在主畫面(例如在 ALM),螢幕在 8 秒鐘之後回到主 畫面,顯示當前的數值,透過 Data Logger Viewer 軟體可以設定主畫面顯示 的資訊。

LCD 螢幕:每十秒會更新目前溫度與濕度量測值,但並不會被記錄下來。 LED 燈號:在監控模式下,紅色 LED 每四秒鐘就會閃爍一次。

● 關閉模式

此模式只能在監控模式下運作。在監控模式下按壓停止鍵 ■ 超過三秒鐘,除 了 RTC(實時時鐘)之外,所有線路包括 LCD,LED 將被關閉。 如果在此省電模式下作業,電池效力可以長達數年。由於這是最省電的模式 ,只有 RTC 線路在消耗電源,而其他的功能將被關閉。 在更換電池並且重新啟動電源之後,裝置才必須連接到電腦並透過 Data Logger Viewer 更新日期與時間,即可使用記錄功能。用戶可以按壓 任何鍵回到監控模式。 如果裝置沒有反應,請執行系統重啟。

系統重啟

將"開始""滾動""停止"三個鍵同時按下超過1秒後放開,系統將重新 啟動.如果放太快導致重啟失敗螢幕將會停止更新,需要再次執行系統重啟.

## <span id="page-8-0"></span>1.6 LCD 顯示

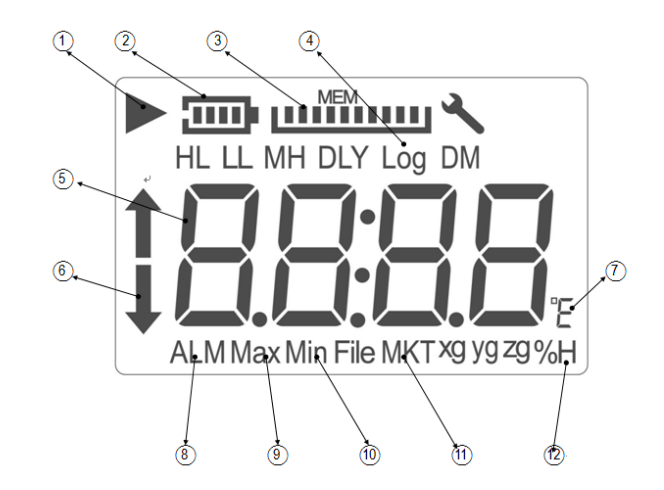

- 1. ◆ 符號表示裝置正在記錄;閃爍表示延遲啟動或者記錄的功能將會在計時器 符合組態設定時啟動。記錄完成後 ▶ 會消失,扳手工具符號表示有錯誤發生。
- 2.電池容量以比例來顯示
- 3.剩餘儲存容量(最大 200,192 筆,每一格代表 20,019 筆)以比例來顯示

4.記錄間隔

- 5.即時溫度或濕度資訊
- 6.當溫度或濕度達到警報條件(HL 或 LL)
- 7.℃/℉ 攝氏/華氏
- 8.當溫度或溼度達警報條件
- 9.最高溫度或濕度
- 10.最低溫度或濕度
- 11.MKT 代表平均動力學溫度
- 12.相對溼度

LCD 顯示幕為唯讀。重置操作後,顯示幕將分別顯示型號 XH10 和韌體版本,最多 持續 2 秒鐘。 H 10 韌體發行版本將是三位數字格式的數字顯示,即" A.B.C."。 以下是 LCD 顯示幕上符號的縮寫。

1. HL:PC 軟體設置的警報上限。

2. LL:PC 軟體設置的警報下限。

3. M D:PC 上的月份和日期。

4. H M:來自 PC 的小時和分鐘。

5. DLY:開始記錄之前的延遲計時器(如果有設定)。從 PC 的 H:M 設置中顯示。 6. Log:表示記錄間隔,以" H:M"為單位。如果記錄間隔大於或等於 1 分鐘, 則將顯示" H: M"。如果記錄間隔小於 1 分鐘,則不會顯示" H: M",而是顯 示總秒數。

7. ALM:指示累積警報持續時間。它將以 HH:MM(99:59)格式顯示。如果持續 時間超過 99:59,則會顯示 HH: HH。當達到 HH: HH 時, 用戶可以使用 PC 軟體以 秒或警報訊息的形式進一步了解警報持續時間的準確性。

 $8$ ,  $\overline{\mathbf{I}}$ : 表示有關於 HL 的警報。

:表示在 LL 以下有警報。

9. MAX 和 MIN 顯示此設備上當前記錄的最高和最低值;它涵蓋了溫度和濕度。 10. File(檔案):快閃記憶體中當前的檔案號碼。系統中可用的記錄總空間為 200,192 筆記錄,最多可使用 100 個檔案。每個檔案的大小(最大為 79,872 筆記錄)取決於用戶的記錄。

11. MKT 是通過 MKT 公式得出的平均動力學溫度。

12.此設備上不會使用 xg / yg / zg。

13.%H 是相對濕度。

14.°E 可以透過 PC 軟體設定為°C 或°F。

## <span id="page-9-0"></span>1.7 選擇順序

[按鍵設定]

LCD 顯示幕將透過以下值從項目 1 到項目 21 進行循環。用戶可以透過 PC 軟體將 滾動顯示或最常用的項目設定為"主頁"顯示。 一旦用戶超過8秒鐘沒有觸摸 LCD 功能,顯示幕將跳至" Home"顯示幕。

1. 溫度 (°C or °F)

2. 濕度 (%RH)

3. 溫度與濕度

4. ALM HL 溫度警報累計時間 (99:59, HH:MM format)

5. ALM LL 溫度警報累計時間 (99:59, HH:MM format)

6. ALM HL 濕度警報累計時間 (99:59, HH:MM format)

7. ALM LL 濕度警報累計時間 (99:59, HH:MM format)

8. MAX 最高溫度 (°C or °F) 9. MAX 最高濕度 (%RH) 10. MAXMIN 平均溫度 (°C or °F) 11. MAXMIN 平均濕度 (%RH) 12. MIN 最低溫度 (°C or °F) 13. MIN 最低濕度 (%RH) 14. 檔案編號 15. MKT 溫度 (°C or °F) 16. HL 溫度 (°C or °F) 17. HL 濕度 (%RH) 18. LL 溫度 (°C or °F) 19. LL 濕度 (%RH) 20. DLY Time 延遲啟動記錄時間 21. Log Time (記錄間隔) measured in H:M or seconds 22. M:D (月:日 RTC 系統時間) 23. H:M (小時:分 RTC 系統時間)以上第 8、9、12 項~23 項,都是 PC 所設定的

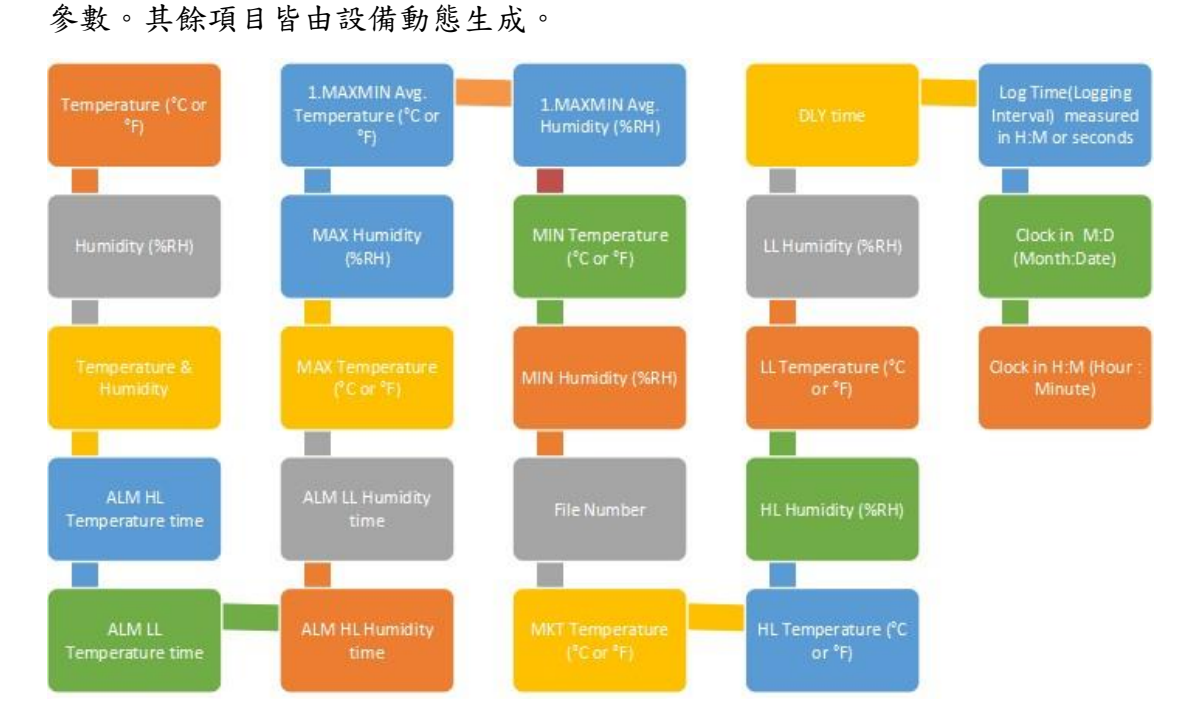

## <span id="page-11-0"></span>1.8 LED 燈號顯示

- 記錄模式:綠色 LED 每四秒鐘閃爍一次。 如果發生任何錯誤或警報,則紅色 LED 將每兩秒鐘閃爍一次,並且綠色 LED 停止閃爍。
- 監控模式與 USB 模式:紅色 LED 每四秒鐘閃爍一次。
- 設備處於關機模式時,LED 不會閃爍。

紅色 LED 閃爍表示:

- 1.設備正在監控模式下工作。 2.超出警報上限/下限(HL,LL)。
- 3.當 LCD 顯示幕上的電池圖標消失,表示電池電量極低。
- 4.整個設備記憶體的使用量已達到其總容量的 95%。
- 5.裝置故障。

### <span id="page-11-1"></span>1.9 LCD MEM 顯示

相對於記錄的最大可用容量(即 200,192 個讀數),它顯示了當前內部儲存記錄的 消耗百分比。 MEM 圖標中的每一格表示檔案最大容量的 10%(20,019 筆記錄)。 例如,如果 MEM 顯示幕上只有 4 條,則表示當前檔案的總記憶體消耗大約是 60%。 用戶在記憶體已滿無法繼續記錄時,可透過 Data Logger Viewer 軟體清除所有記 憶體資料。

## <span id="page-11-2"></span>1.10 記憶體管理

系統的總記憶容量為 200,192 筆記錄,最多可分配用於 100 個檔案。每個檔案的 大小容量(最多 79,872 筆記錄)取決於用戶的記錄內容。 記憶體空間的管理如下:

檔案模式:單一記錄 單一檔案記錄最多 79,872 筆即停止記錄

總檔案數達到100個,即無法再啟動記錄(可用檔案數量少於5個,會發警報提 醒),請至 Data Logger Viewer 軟體將檔案記錄下載備份之後,執行檔案清除.

記錄過程總筆數達到 200,192 筆時即停止記錄(停止記錄前,可用空間低於 5%時, 會顯示警報提醒),因記憶體滿無法再啟動記錄,請至 Data Logger Viewer 軟體 將檔案記錄下載備份之後,執行檔案清除.

## <span id="page-12-0"></span>1.11 記憶體清除

1.使用者透過 Data Logger Viewer 軟體更新組態至裝置前,如果記憶體空 間不足時,系統將提示現有的檔案記錄將被清除,以利後續的記錄工作。 2.Data Logger Viewer 軟體的清除資料功能,可以清除所有的檔案與記錄。

## <span id="page-12-1"></span>1.12 錯誤代碼

LCD 顯示幕將每隔兩秒交替閃爍一次當前的測量值和錯誤代碼。同時,符號 、將 出現在 LCD 螢幕上。如果沒有錯誤, 符號將不會出現在 LCD 顯示幕上。

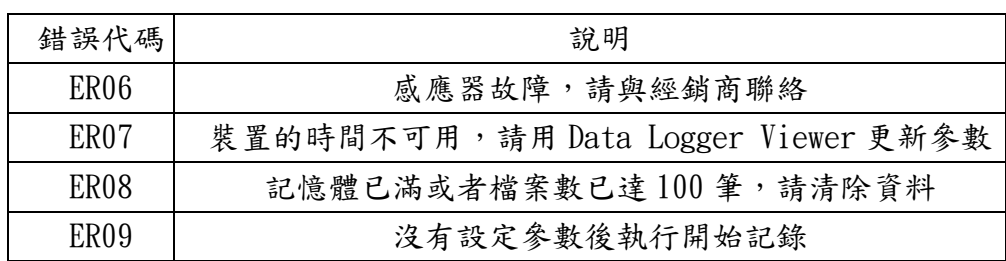

<span id="page-13-0"></span>1.13 尺寸

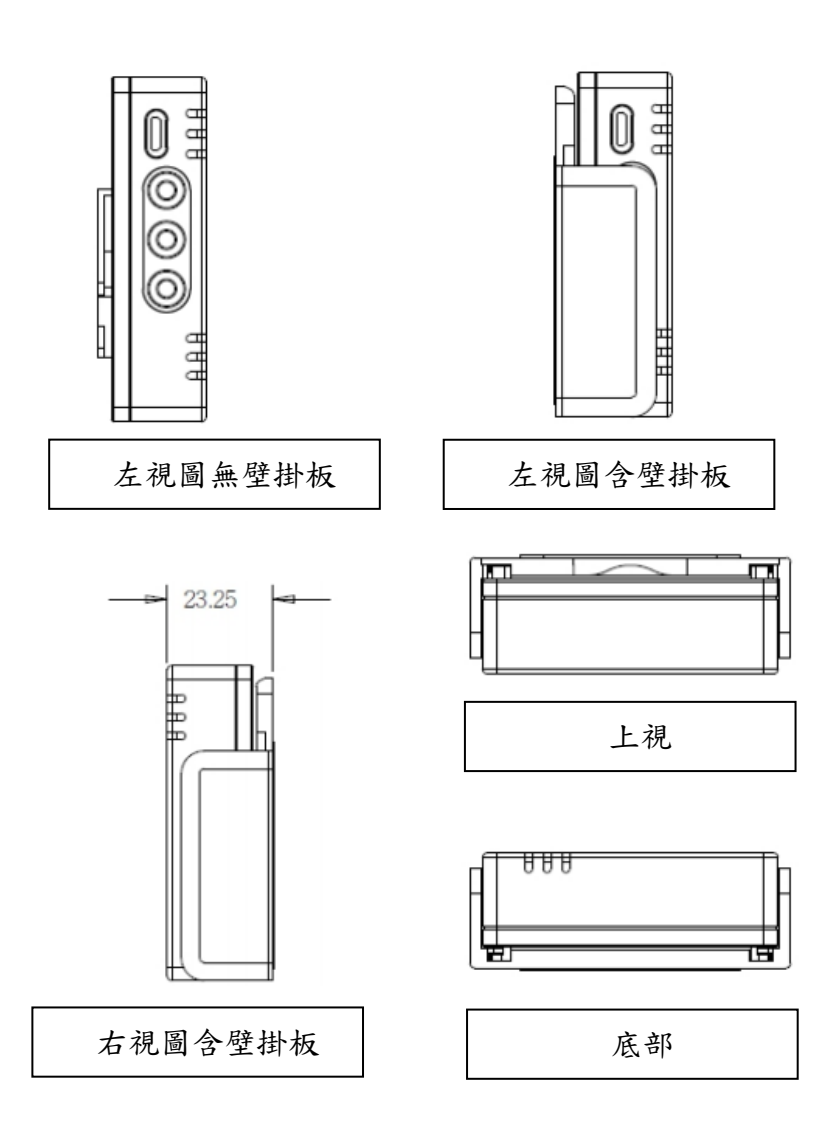

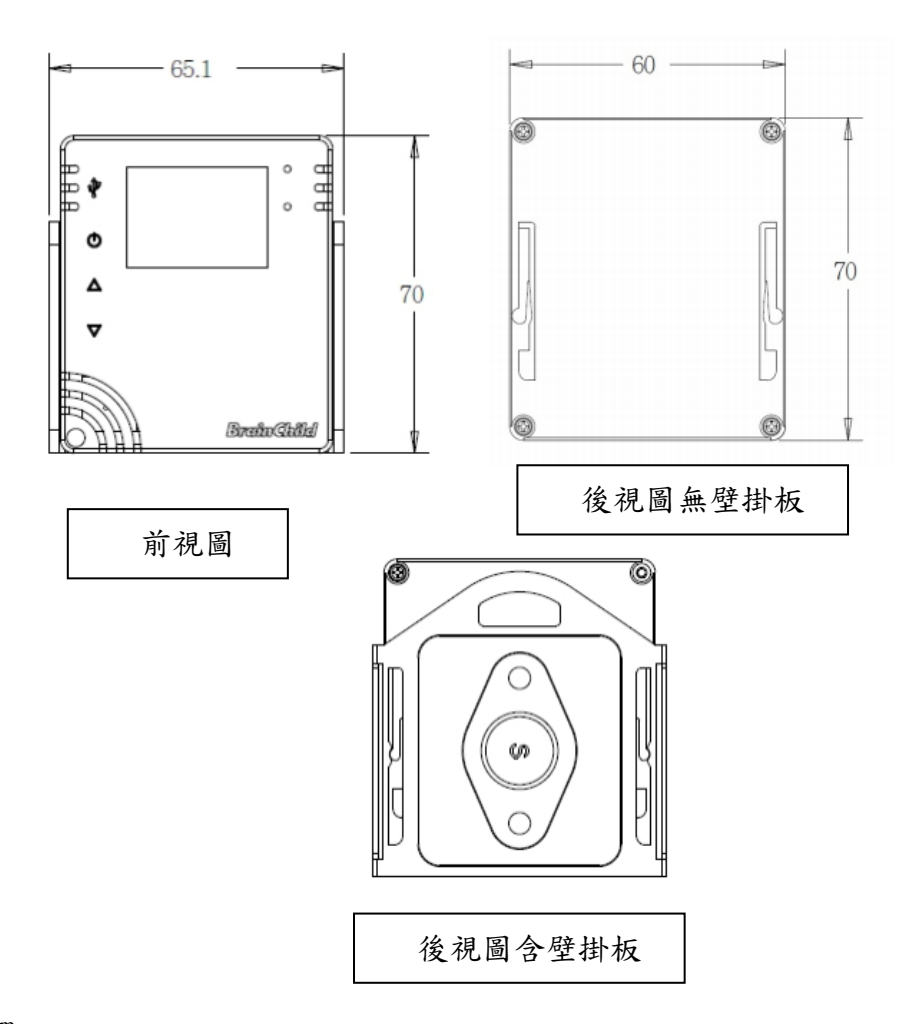

#### 單位: mm

壁掛板可以如下方式安裝:

- 用掛孔將其掛在螺絲上
- 使用安裝螺絲將其鎖緊
- 使用壁掛板上的磁性基座將其固定在任何金屬基座上
- 撕去黏膠貼片保護紙以將其固定

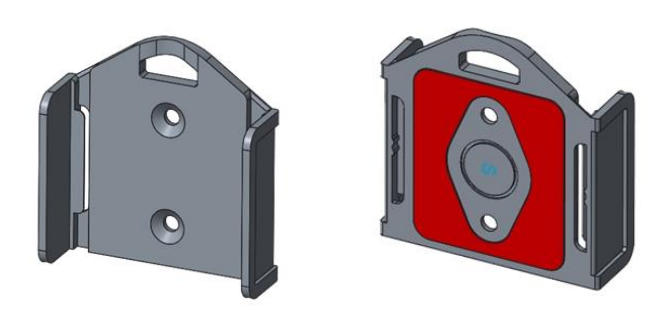

XH10 數據記錄器壁掛板正反面示意圖

## <span id="page-15-0"></span>2.操作指南

## <span id="page-15-1"></span>2.1 開始操作

\* 打開數據記錄器的包裝並安裝上電池,接著將其安裝於您想要操作的位置。 用戶可以使用壁掛板的磁鐵、雙面膠帶或螺絲來固定數據記錄器。

\* 使用 Micro USB 傳輸線將兩端連接到設備和電腦。

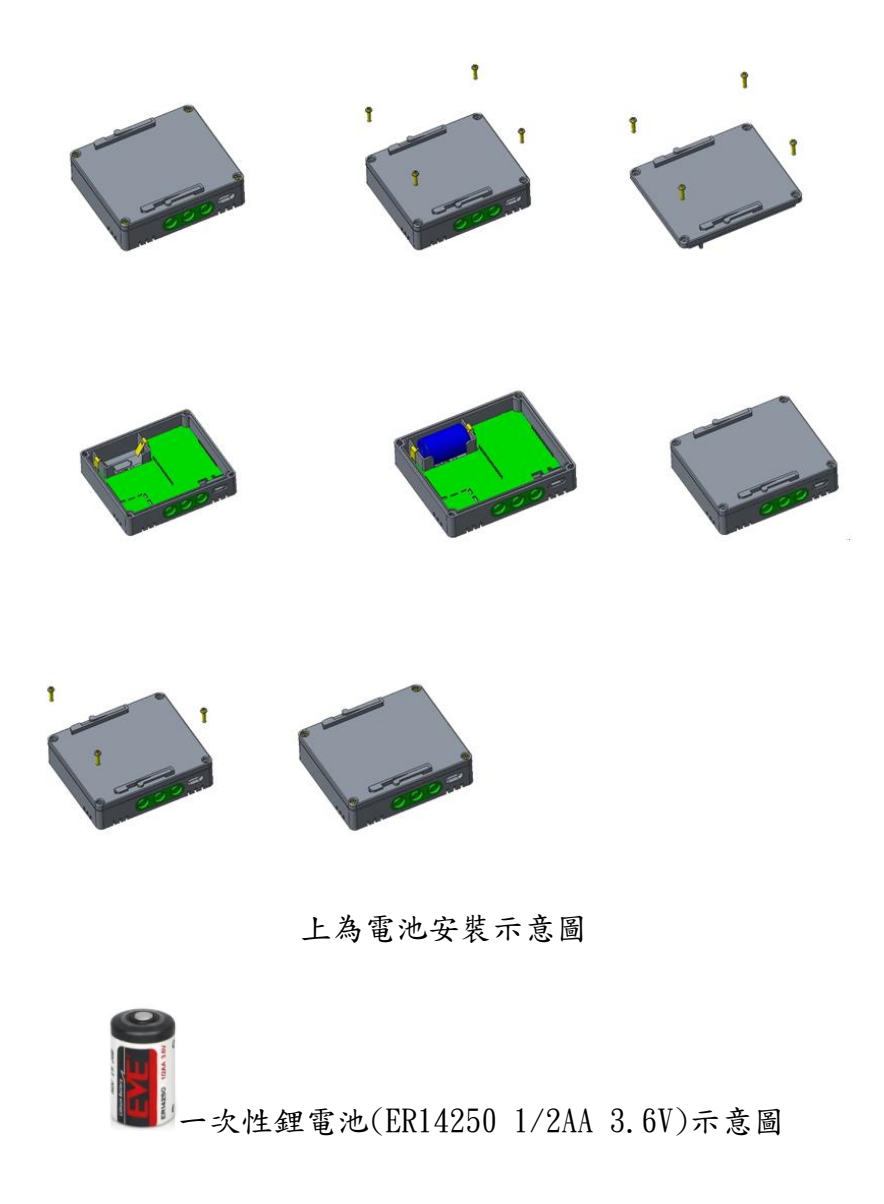

## <span id="page-16-0"></span>2.2 組態和數據分析

#### <span id="page-16-1"></span>2.2.1 系統要求

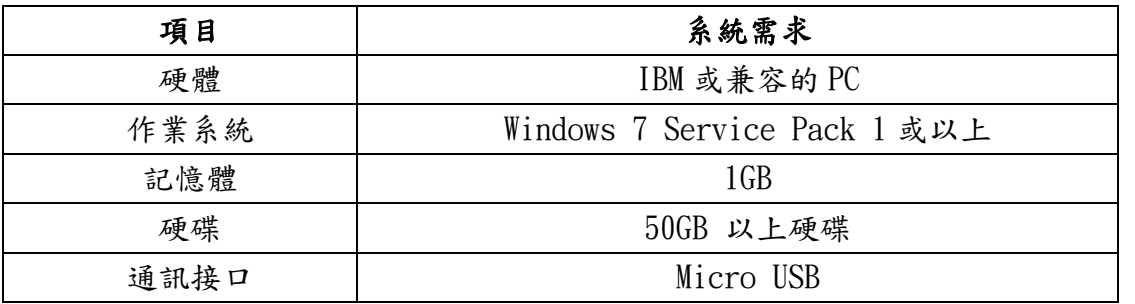

● 請將 Windows 7 更新至 Service Pack 1, 否則會出現"Block Issues" 等錯 誤訊息。

## <span id="page-16-2"></span>2.2.2 安裝

- 1. 請至偉林電子官方網站下載 Data Logger Viewer 軟體並執行該程式
- 2. 雙擊設定 "Setup"
- 3. 選擇 Language 語言, "Traditional Chinese" 繁體中文,然後點擊 OK

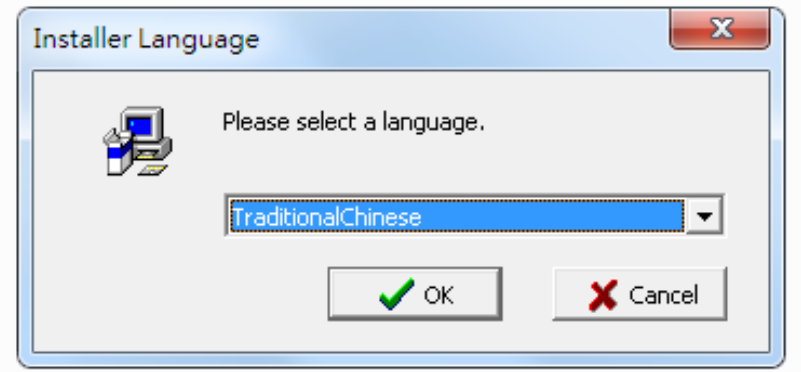

- 4. 點擊 "OK" 安裝
- 5. 點擊下一步

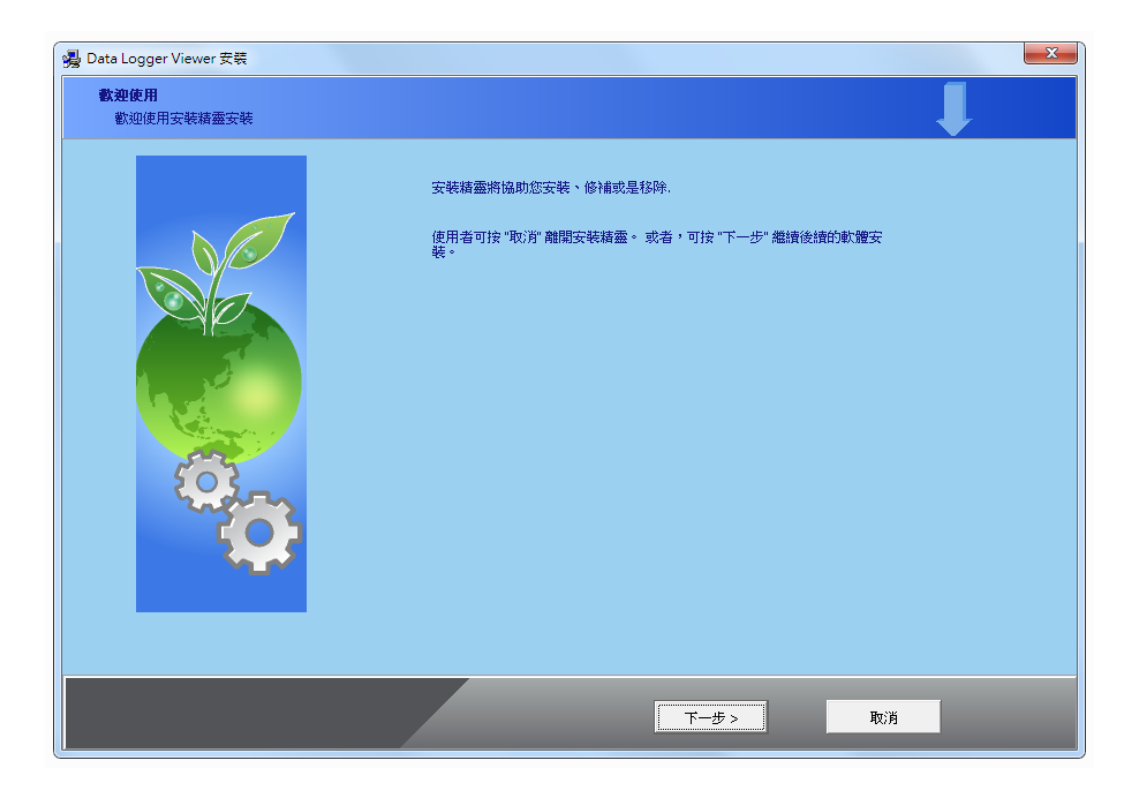

6. 選擇下圖之上方同意欄並點擊下一步

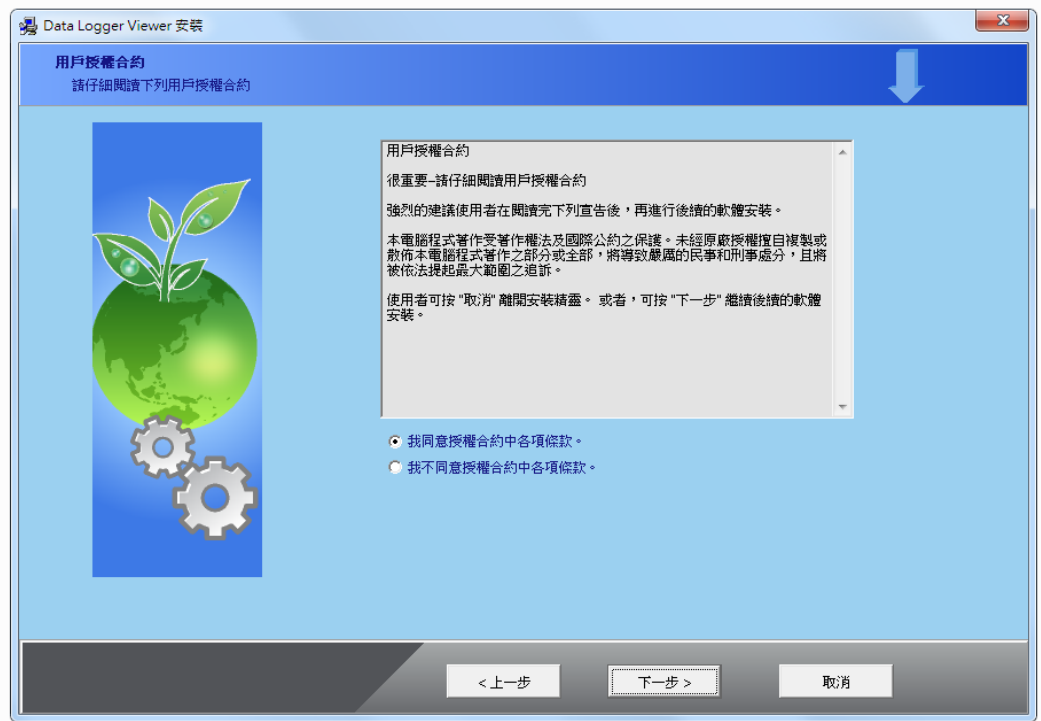

7. 瀏覽您想要安裝的位置然後點擊下一步

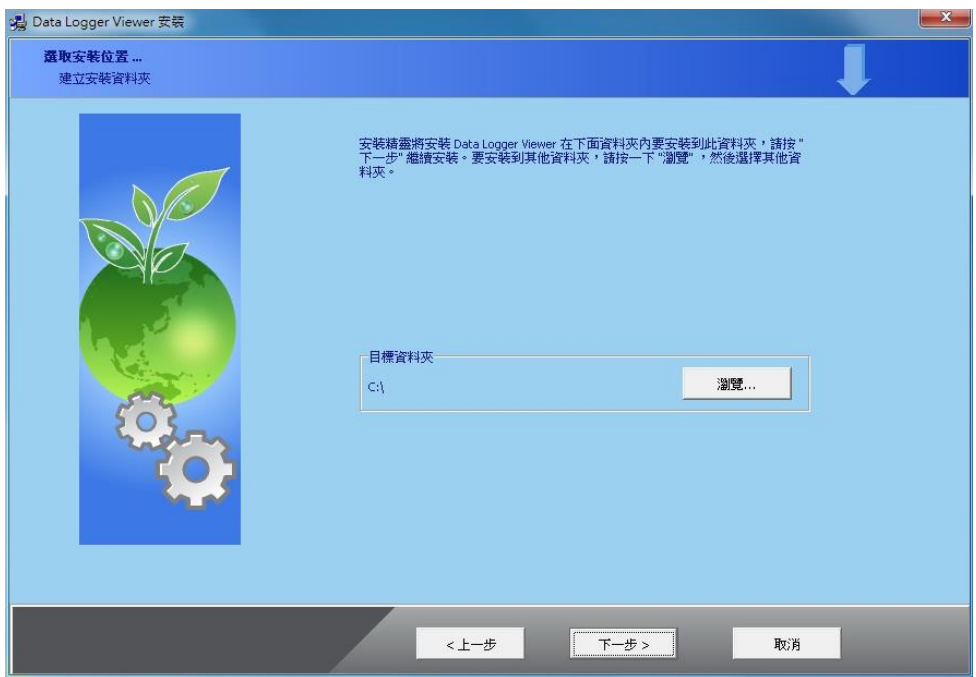

8. 點擊下一步

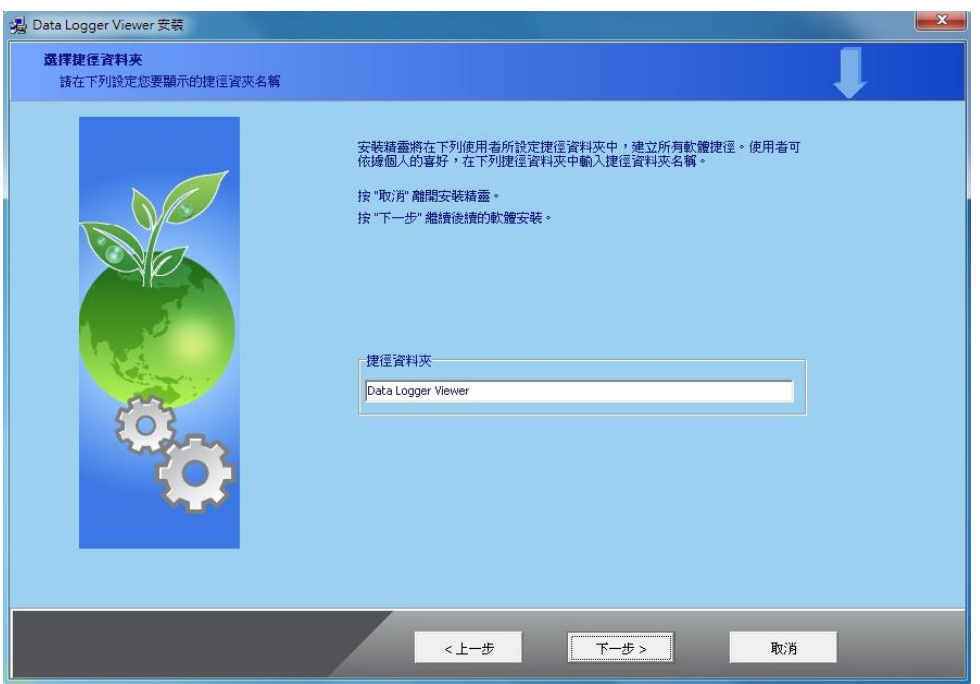

#### 9. 點擊完成以結束安裝。

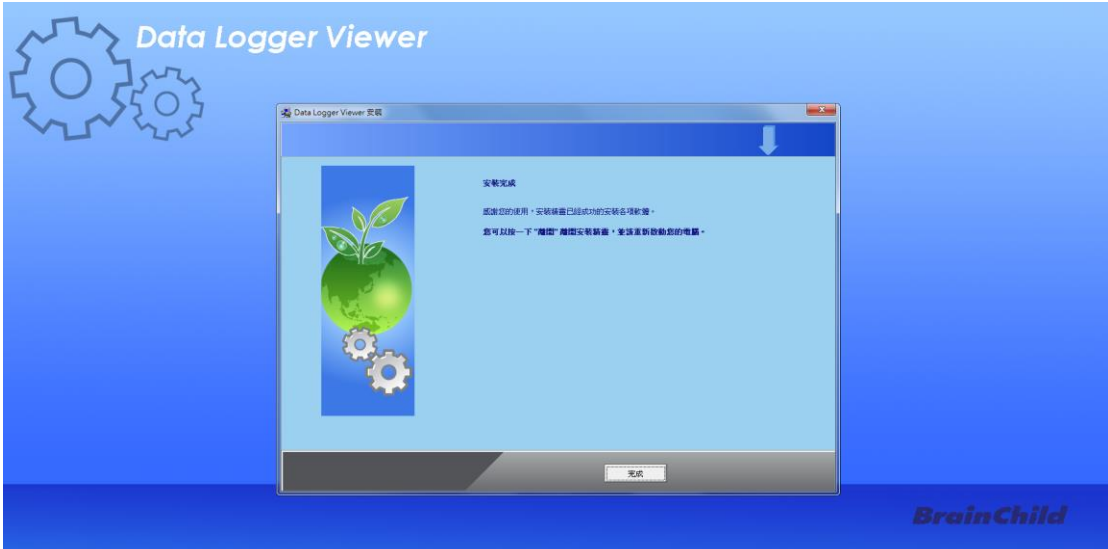

10. 在桌面或程式集可以看到 Data Logger Viewer 的捷徑

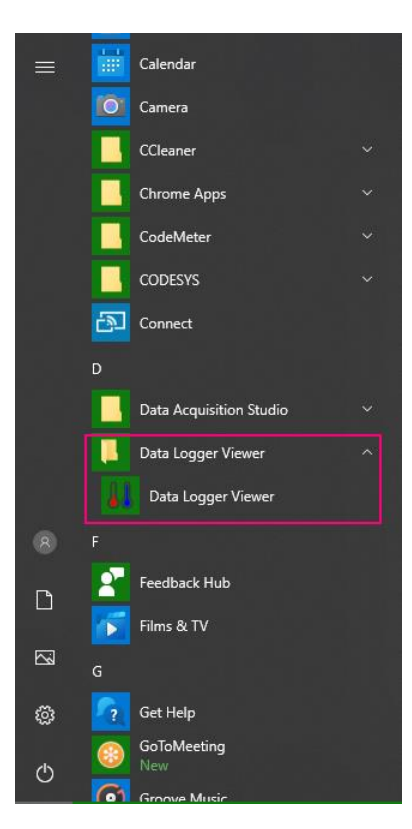

#### <span id="page-20-0"></span>2.2.3 數據記錄器組態

#### 執行應用程式

1.確認 XH10 電池已經裝上並啟動

2.確認 USB 線已經連接至電腦

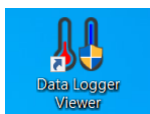

3.從 Windows 桌面雙擊 Data Logger Viewer 應用程式,將可下載 XH10 組態與數 據至軟體,用來瀏覽歷史資料、數據分析、圖形顯示、組態設定等功能.

#### <span id="page-20-1"></span>2.2.4 數據記錄器分析

- 1. 將 XH10 透過 Micro USB 連接至電腦,雙擊 Data Logger Viewer 應用程式。
- 2. 開啟程式後軟體將新增裝置,提供下載並分析記錄的數據,以圖形格式查看以 前保存的數據,並檢查所連接 XH10 的當前狀態 (包括序列號)。

## 感測器

感測器

- 1. 點擊感測器圖示將會顯示裝置清單與相關連線資訊,雙擊裝置或點選按下 "觀看"之後即可進入摘要。
- 2. 點選裝置項目後點擊下方的"刪除",感應器的裝置資訊將被刪除。
- 3. 點選裝置項目後點擊下方的"清除",XH10 內所有檔案及記錄將被清除。

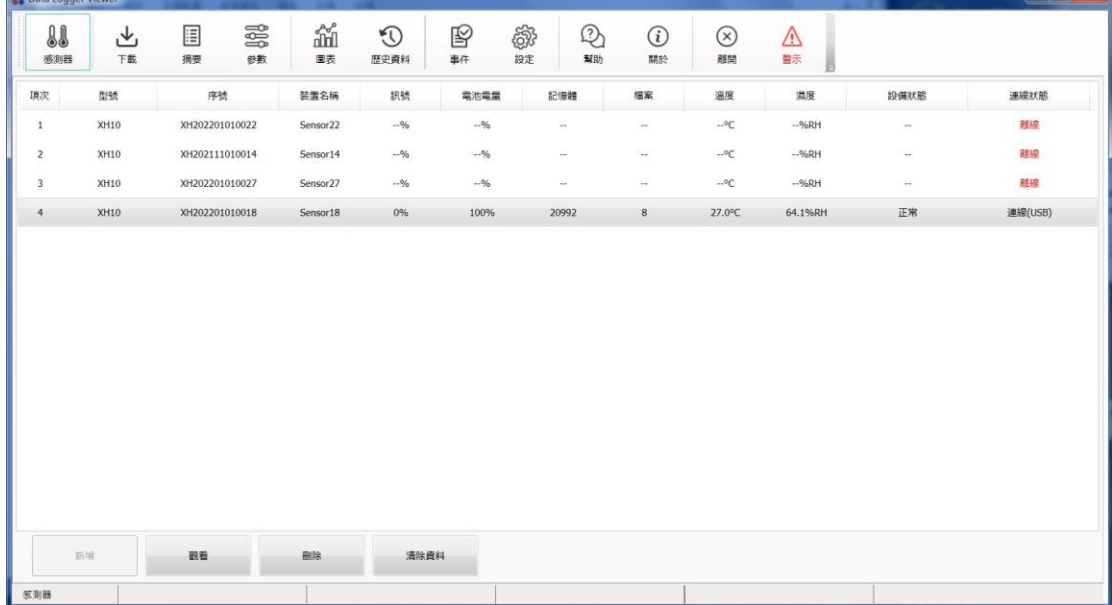

下載

下載

選擇設備,然後點擊下載圖標用以將數據從數據記錄器下載到 PC。 該軟體將提 示用戶確認下載。 用戶可以選擇下載數據或取消操作。 從數據記錄器下載數據 後,軟件會向用戶通知成功消息。

#### 摘要

目

摘要

在此用戶可以觀看裝置的統計資料,溫度,濕度以及警報等組態資訊。

欄位從上往下分別為:

- 1. 裝置內容 型號,韌體版本,S/N,名稱,說明,啟動模式,啟動時間,記 錄狀態,記錄間隔,系統時間和時區。
- 2. 統計內容 全部記憶體,目前記憶筆數,啟動時間,結束時間,經過時間, MKT,停止模式;溫度和濕度最大值,最小值,平均值和第一次警報。
- 3. 警報內容之相關資訊。
- 4. 右側"停止記錄"用來停止 XH10 目前的記錄模式,"載入"可以用來重新載 入組態。

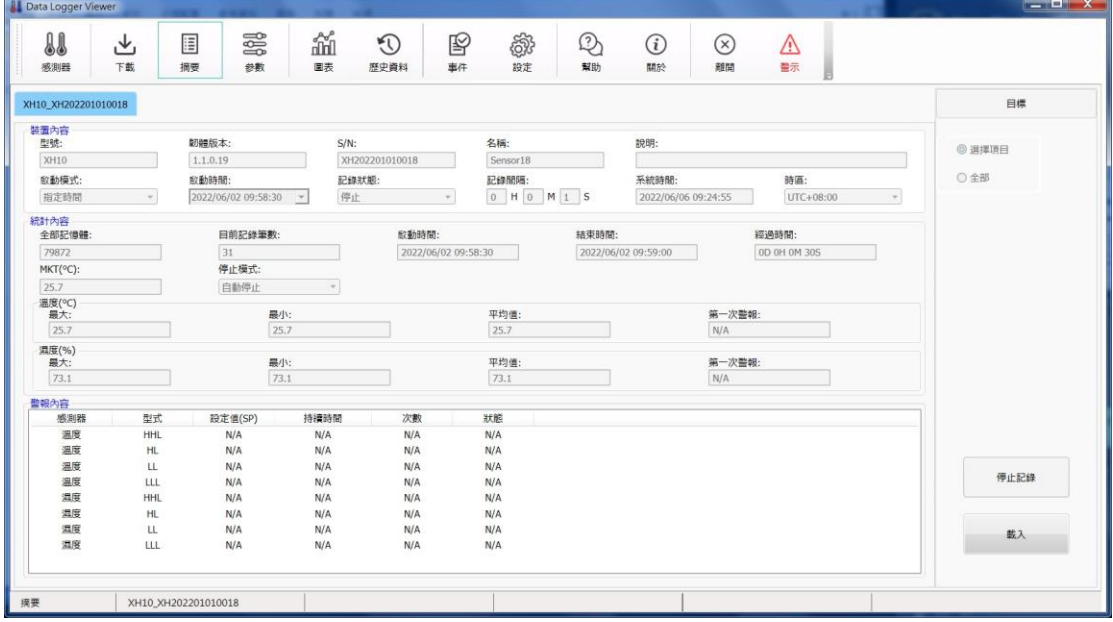

# **三。多數**

在參數資料欄內,用戶可以設定裝置內容,資料登錄和警報,並且可以儲存,輸 入或是輸出資料等組態資訊。

欄位從上往下分別為:

- 1. 裝置內容 S/N,時區 (UTC),電量壽命,電池電量 (%),名稱,說明,PDF 語言與密碼(下載資料或 PDF 使用),感測器,溫度單位 (攝氏或是華氏),溫 度與濕度的補償值。
- $2.$  資料登錄 啟動模式  $(\pm \mathbb{R})$ , 按鈕, 指定時間), 啟動延遲  $(00:00)$ , 啟動時 間,停止模式 (無,由按鈕,指定時間),結束時間,預計記錄時間(D/H/M), 記錄間隔(H/M/S),可記錄時間,檔案模式(單一),循環記錄(否)。
- 3. 警報 溫度和濕度 (設定值和延遲時間)

左下方 "輸出" 和 "輸入"可備份現有的參數或者讀取過往備份的參數。 右側點擊出廠值可以恢復出廠預設參數值,以及儲存參數功能。

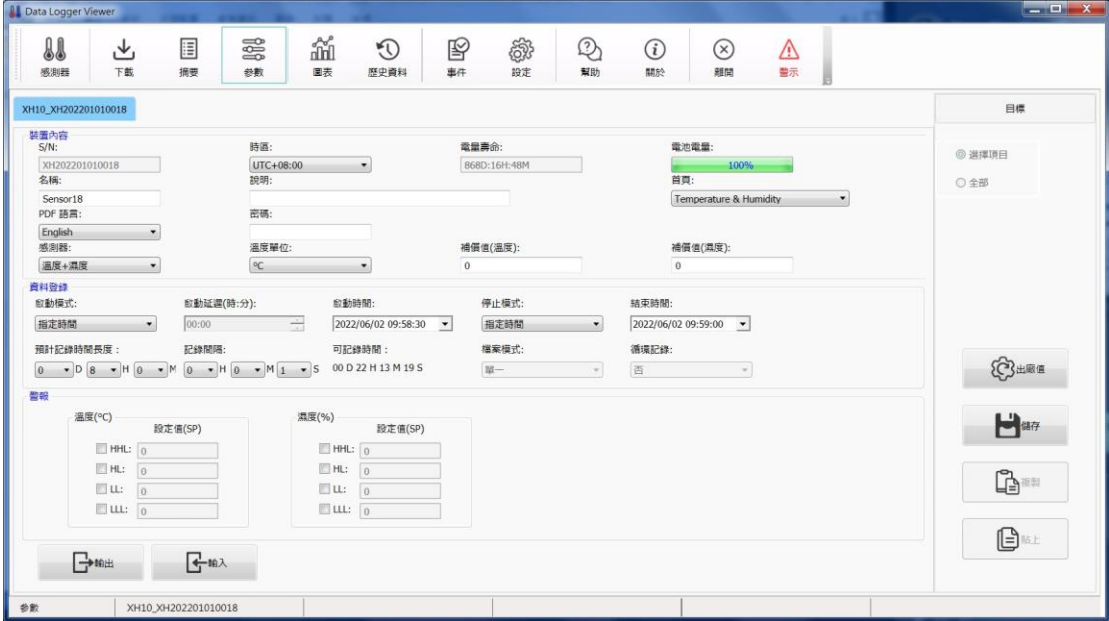

## âí 圖表

用戶在此可以觀看不同時間的溫度與濕度記錄。

上方功能區

圖表

"曲線"將記錄數據以圖形顯示

"數值"顯示所有記錄數據,包含日期時間、溫度、濕度

"摘要"此記錄檔案的設定組態以及警報記錄等摘要

曲線區

"X 軸"依時間或項次展開圖形

"感測器"顯示溫度、濕度或溫度與濕度

下方功能區

"輸出資料" 輸出 PDF 或 Excel 格式的檔案資料至電腦

"資料篩選" 來觀看特定時段的溫度與濕度資料並可設定資料數據間隔(1~100 點)

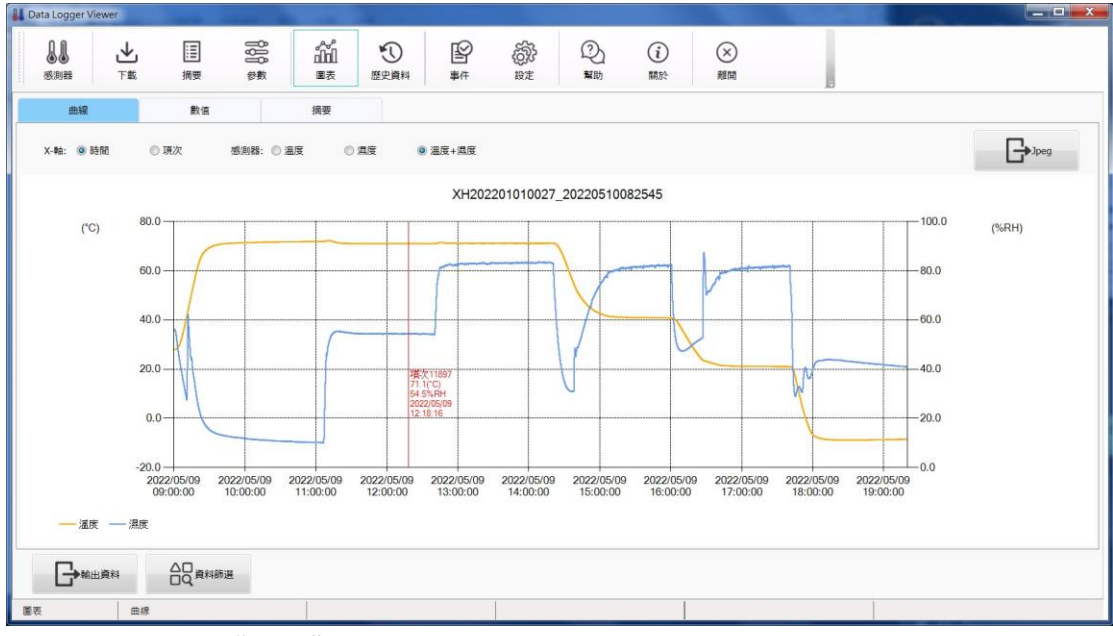

點擊右上角之 "Jpeg"可輸出圖案。

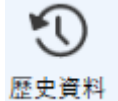

#### 歷史資料

檔案清單內點選您所要閱覽的資料,然後點擊 "瀏覽資料"或者雙擊資料 ID 欄 位則轉往圖表瀏覽歷史資料,如果點擊"刪除資料"則會刪除檔案。您也可以在 右邊欄位選擇起始與結束的日期時間,來聚焦尋找的資料範圍。

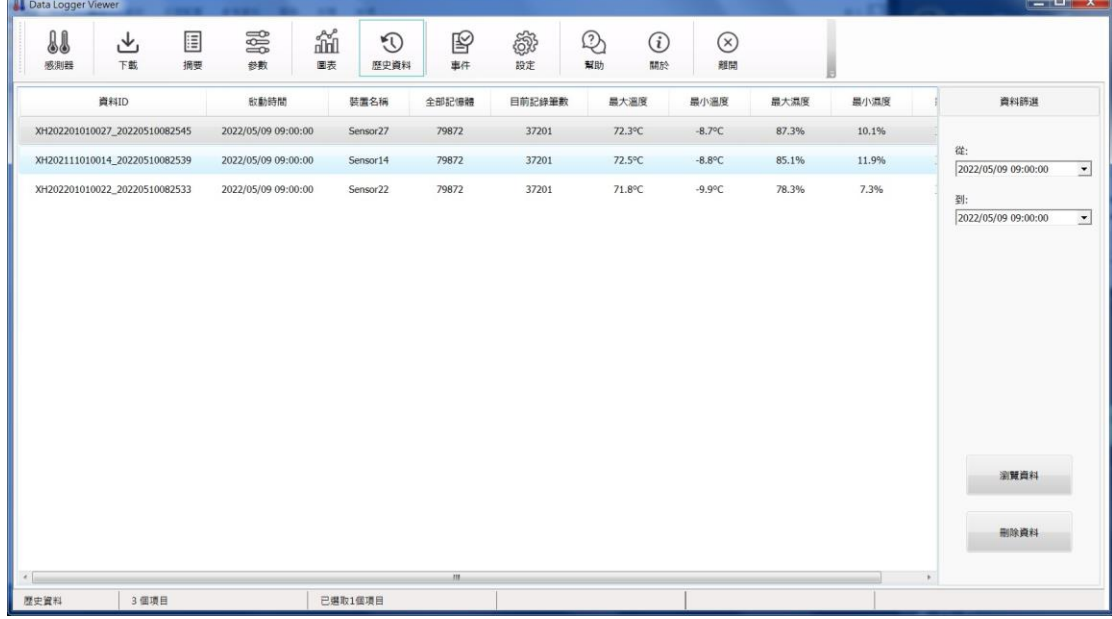

# 事件

## 事件

點擊 "事件" 可瀏覽事件記錄,比方說登入和登出的時間。 您也可以在右邊欄 位選擇起始與結束的日期時間與操作類型,來尋找特定的資料範圍。

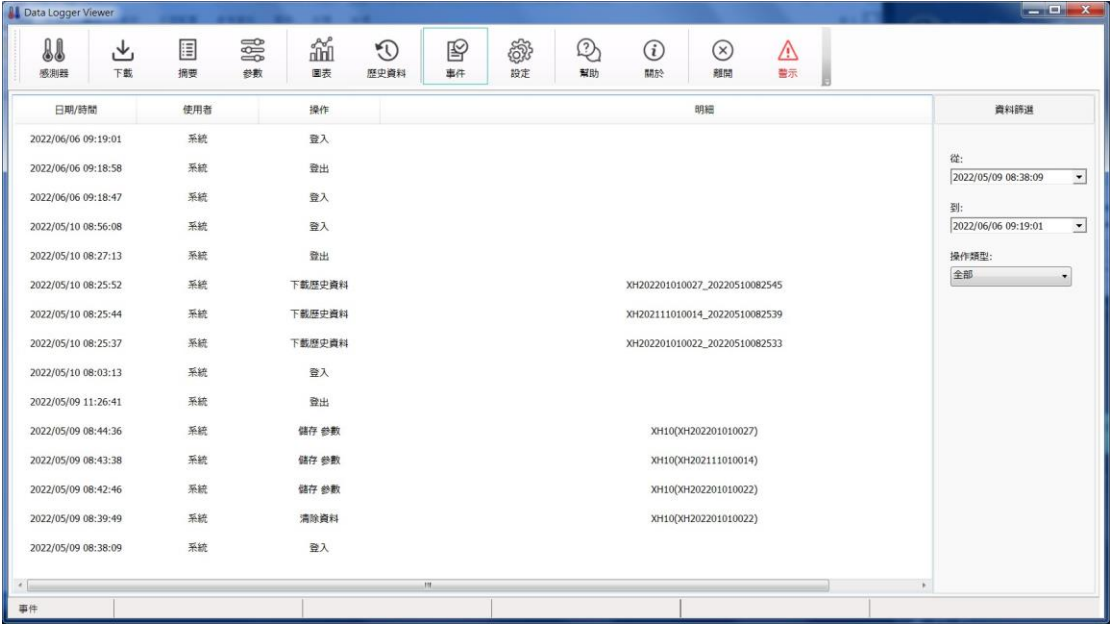

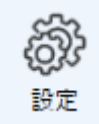

#### <span id="page-24-0"></span>2.2.5 系統組態

- 1. 點擊 "設定"後,用戶可以選擇語言,日期格式,安全模式和警報響鈴。
- 2. 日期格式: yyyy/MM/dd,yy/MM/dd,dd/MM/yyyy,dd/MM/yy,yyy-MM-dd, yy-MM-dd, dd-MM-yyyy, dd-MM-yy 。

#### <span id="page-24-1"></span>2.2.6 韌體更新

於裝置清單可以瀏覽裝置的韌體版號,選擇裝置後點擊更新可進行韌體更新。 最新版本的韌體請至 BrainChild 官網下載。

韌體更新程序如下:

將 XH10 裝置與 DataLogger Viewer 連線->系統->韌體->點選要更新的裝置->點擊 "更新"按鍵->選擇韌體檔案\*.bin->完成韌體更新。

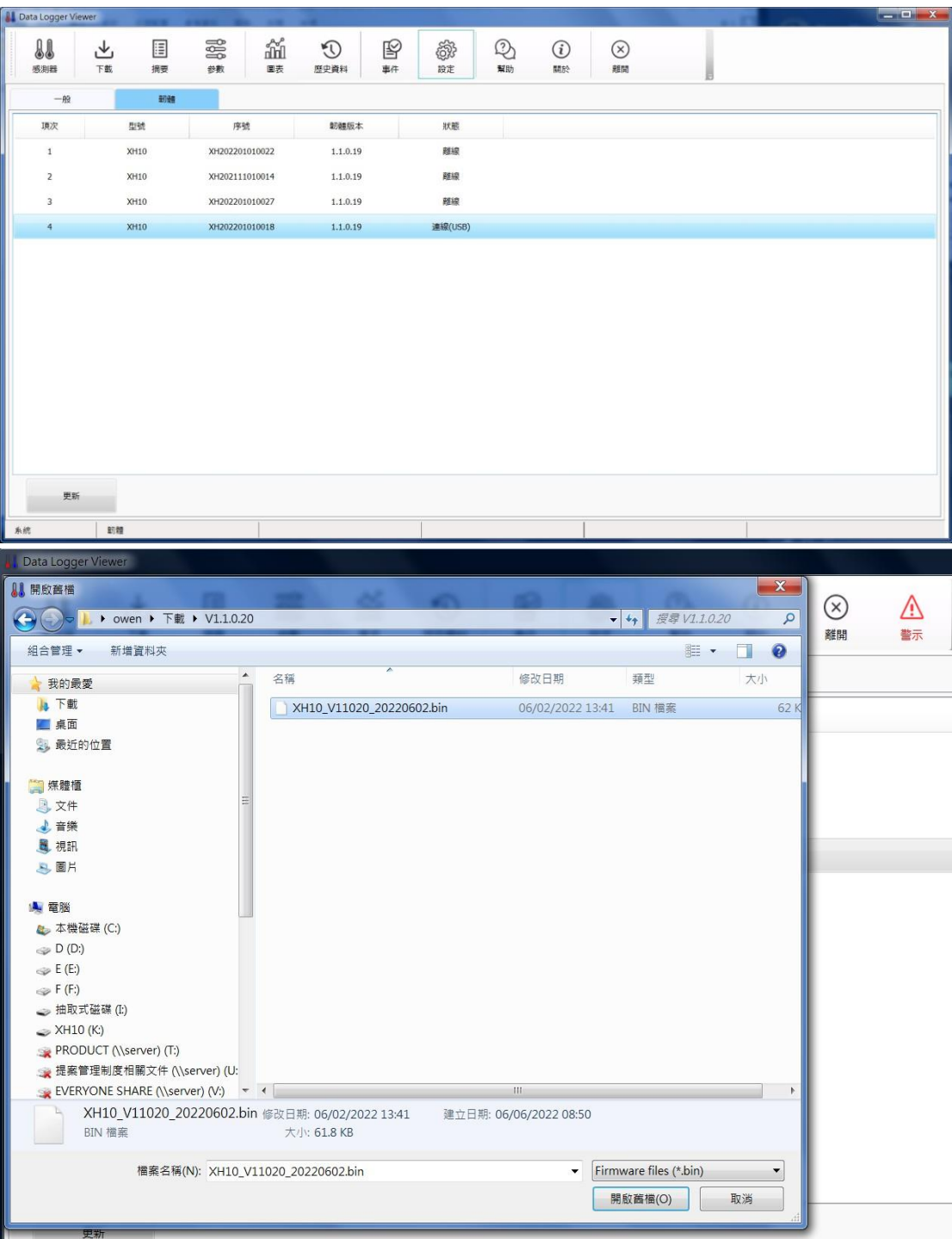

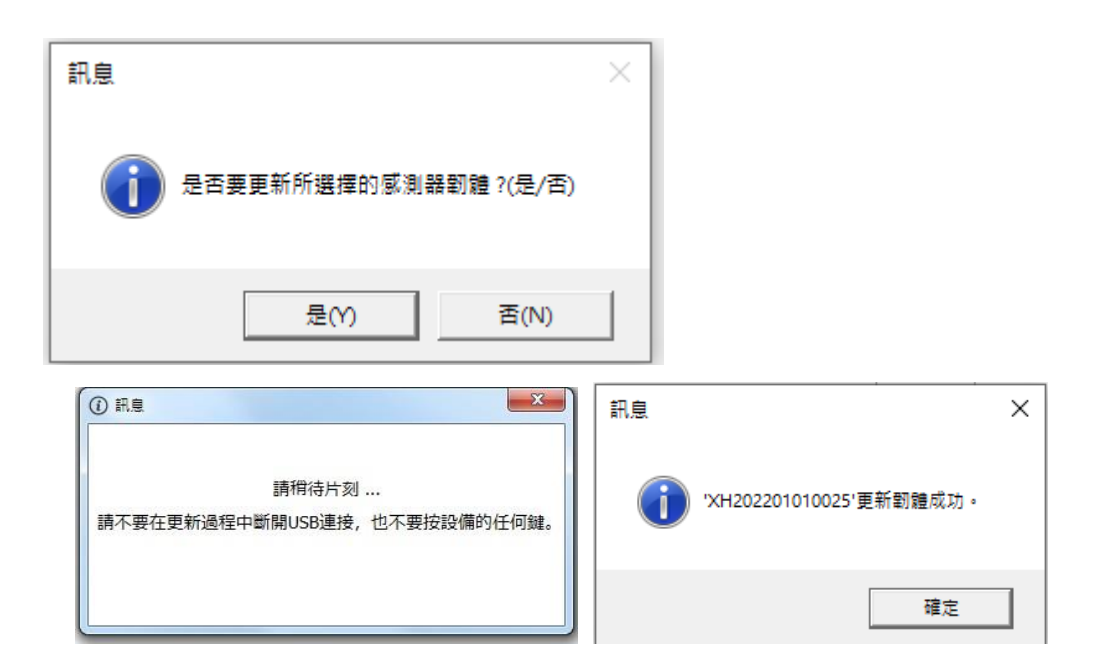

注意!韌體更新結束前,請勿中斷裝置的連線或者按任一按鍵。

幫助 點擊 "幫助" 後,數據記錄器使用手冊 PDF 檔會出現供用戶瀏覽。 幫助

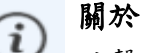

點擊 "關於" 會顯示軟體版本。

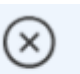

離開

關於

點擊 "離開" 登出數據記錄器應用程式。

電池

離開

我們的數據記錄儀都裝有一次性鋰電池。請勿將電池切開,焚化或充電,也不可 使用可充式電池替代。請勿加熱鋰電池。 電池使用不當可能會導致電池損壞,火 災或洩漏造成傷害。請勿使電池短路,否則可能會因電湧而引起爆炸。 請勿使用 任何損壞的電池。

處理

用戶有責任妥善處理工作中產生的廢物。廢物處理不當可能嚴重危害公共健康和 環境。請按照當地規定處理電池規定。

#### 儲存

數據記錄器中的濕度測量元件可能會因暴露於各種化合物而受到污染。這些產品 不應靠近揮發性化學物質,如溶劑和其他有機化合物。也就是說,如果一種材料 或化合物散發出強烈的氣味,您不應該將濕度數據記錄儀放在靠近它的地方。

#### FCC 警告

#### 聯邦通訊委員會聲明

此設備符合 FCC 規則第 15 部分的規定。操作必須符合以下兩個條件: 本設備不會造成有害干擾。本設備必須接受收到的任何干擾,包括可能導致意外 干擾的干擾。

#### 操作

該設備已經過測試, 符合第15部分中關於 B 類數字設備的限制規定聯邦通信委員 會(FCC)規則。這些限制旨在提供合理的防止在住宅安裝中產生有害干擾。該設 備會產生,使用並輻射射頻能量,如果未按照說明進行安裝和使用,可能會導致 對無線電通信的干擾。但是,不能保證在特定情況下不會發生干擾。

安裝

如果此設備對無線電或電視接收造成有害干擾,可以確定通過關閉和打開設備的 電源,鼓勵用戶嘗試通過執行一項或多項操作來糾正干擾如以下措施之一: 調整接收天線的方向或位置。增加設備和接收器之間的距離。 將設備連接到與接 收器不同電路的插座上。向經銷商或有經驗的無線電技術人員諮詢以尋求幫助。

FCC 注意

未經合格明確批准的任何更改或修改都可能使用戶的操作設備損壞。此發射器使 用的天線不得與其他任何天線並置放置或一起使用。輻射暴露聲明必須根據提供 的說明和使用的天線來安裝和操作此設備。

輻射暴露聲明

安裝此發射器與所有人之間的距離至少為 20cm,並且不得與任何其他天線位於同 一地點或與之配合使用。

版本記錄

| 版本      | 描述               | 日期         |
|---------|------------------|------------|
| 1, 0, 0 | 繁體中文初版           | 2021/04/22 |
| 1.0.1   | 內容修正             | 2021/05/04 |
| 1.0.2   | 內容修正             | 2021/05/13 |
| 1, 0, 3 | 新增韌體更新程序         | 2021/05/21 |
| 1.0.4   | 新增檔案模式與修改記憶體管理說明 | 2021/06/10 |
| 1.0.5   | 內容修正             | 2022/06/08 |